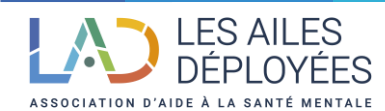

# **PRATIQUES ET FORMATION**

# **WORD INITIATION**

**(**Inscription possible jusqu'à 15 jours avant la formation)

**Prérequis** : Avoir une connaissance de l'environnement Windows

**Public visé** : Cette formation s'adresse à toute personne souhaitant acquérir les bases de l'utilisation de Word.

## **Objectifs** :

- Comprendre et maîtriser l'interface du traitement de texte Word ;
- Saisir et mettre en forme un texte et en optimiser la mise en page ;
- Insérer et mettre en forme des tableaux ;
- Découvrir les joies du publipostage.

## **Durée de la formation** : 2 jours / 12 heures en **présentiel**

**Formateur** : Nos formateurs sont des experts dans l'utilisation de Word et possèdent une solide expérience pédagogique.

#### **Contenu** :

## ➢ **Présentation du traitement de texte Word**

Interface graphique : les boutons, les onglets, la boîte de dialogue

Le ruban : les icônes et les rubriques,

La barre d'outils Accès rapide : utilisation et personnalisation

Affichage : les différents modes d'affichage

#### Rappel

# ➢ **Créer, ouvrir et enregistrer un dossier dans l'explorateur et dans Word**

Création et ouverture d'un document

Créer un nouveau document

Ouvrir un document existant

Enregistrer un document

Supprimer un document

Saisie et mise en forme du texte (lettre ou document simple)

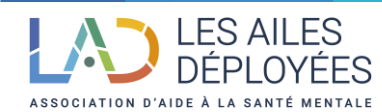

# **PRATIQUES ET FORMATION**

## ➢ **Les caractères (polices, style, attributs)**

Alignement du texte,

#### ➢ **Retrait et espacement de paragraphes**

Interlignes

Bordure et trame de paragraphes

Insertion de caractères spéciaux, puces et numéros

Les taquets de tabulation

Reproduire des mises en forme

Les outils : correcteur orthographique et grammatical, dictionnaire des synonymes

Mise en page d'un document

#### ➢ **Les marges, la taille et l'orientation de la page**

Les sauts de page

En-tête et pied de page

Numérotation des pages

Création de tableaux et mise en forme

#### ➢ **Créer un tableau**

Largeur, hauteur des lignes et des colonnes

Alignement

Gérer du texte dans un tableau

Insertion et suppression de lignes ou de colonnes

Couleurs, motifs, trame et encadrement

Insertion d'un dessin ou d'une image, d'un tableau ou d'un graphique

#### ➢ **Découverte du Publipostage**

Lettres, étiquettes, enveloppesImpression d'un document

Création d'un fichier PDF ou XPS

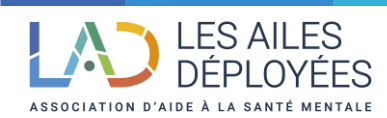

# **PRATIQUES ET FORMATION**

#### **Méthodes et moyens pédagogiques :**

Nos formations sont interactives et participatives. Vous serez amené à manipuler le logiciel Word et à résoudre des exercices pratiques. Des supports de cours vous seront également fournis.

#### **Modalité de suivi et évaluation de la formation :**

Evaluation des acquis en fin de formation (Test, quizz, qcm), évaluation de la satisfaction des participants à chaud et à froid (30 jours environ après la formation).

Emargement par demi-journée par le stagiaire et le formateur, remise d'un certificat de réalisation et d'une attestation de fin de formation.

#### **Cout de la formation :**

**Inter** : 400 TTC par jour

**Intra** : Nous consulter

**Effectif** : 3 minimum – 10 maximum

**Lieu de la formation** : Dans les locaux de pratiques & formation à Paris 11ème ou chez le client.

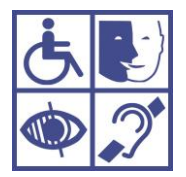

**Adaptation de la formation en situation de handicap** :

Merci de contacter la référente handicap pour discuter de vos besoins spécifiques [: c.niang@lad.fr](mailto:c.niang@lad.fr) / 06 28 77 37 02

#### **Vos contacts** :

Stacy ZOUAD, Responsable formation[, s.zouad@lad.fr/](mailto:s.zouad@lad.fr/) 06 19 72 71 52

Coumba Niang, Chargée de formation, *c.niang@lad.fr/* 06 28 77 37 02